## **Free Wireless Internet**

LCC students can access the Internet on wireless devices from several areas on campus including: Learning Commons/Library, Student Center and Main Building. Here's how:

- 1. Locate the Wi-Fi network named LCC-iAccess on your mobile device.
- 2. Enter the network password: lccOpenWireless (The password is case-sensitive.)
- 3. Open an internet browser (Internet Explorer, Chrome, Firefox, Safari, etc.)
- 4. Agree to the online Acceptable Use Policy.

If the connection times out, to re-connect, only Step 4 is required. If you have problems, try resetting your mobile device network settings; then establish a new connection.

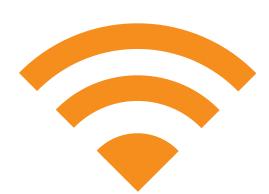

## **Free Wireless Internet**

LCC students can access the Internet on wireless devices from several areas on campus including: Learning Commons/Library, Student Center and Main Building. Here's how:

- 1. Locate the Wi-Fi network named LCC-iAccess on your mobile device.
- 2. Enter the network password: lccOpenWireless (The password is case-sensitive.)
- 3. Open an internet browser (Internet Explorer, Chrome, Firefox, Safari, etc.)
- 4. Agree to the online Acceptable Use Policy.

If the connection times out, to re-connect, only Step 4 is required. If you have problems, try resetting your mobile device network settings; then establish a new connection.

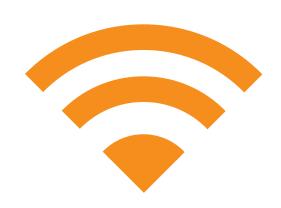